# **INTERFACE CABLE TEKMAR TO TRACOR 585, TREMETRICS 9000 OR FINNIGAN 9001 INTERFACE CABLE PART NUMBER 14-3430-000**

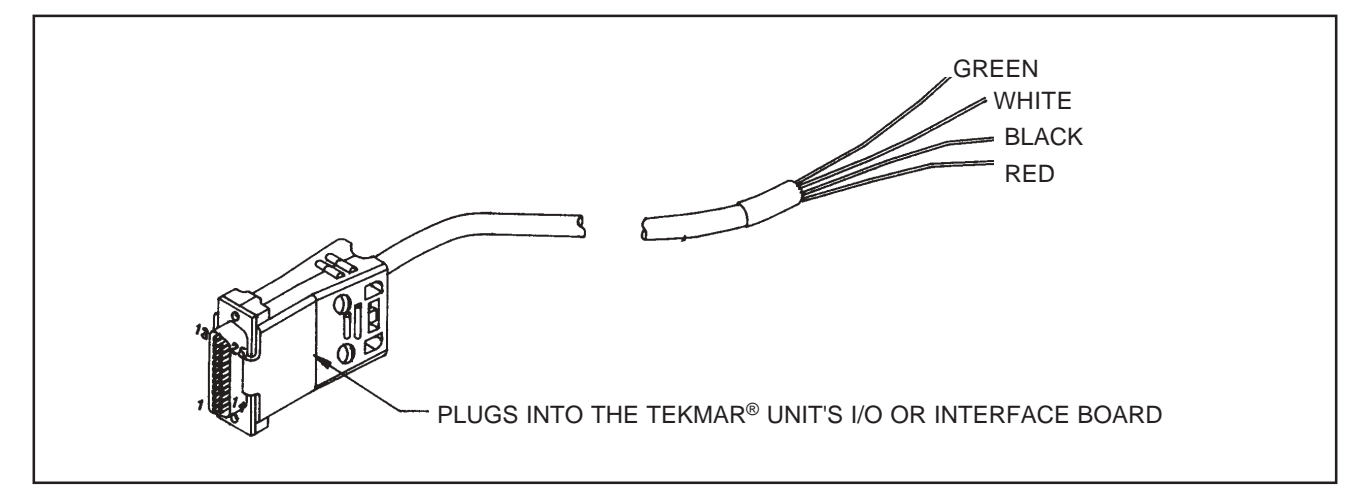

# **CABLE CONNECTIONS TABLE**

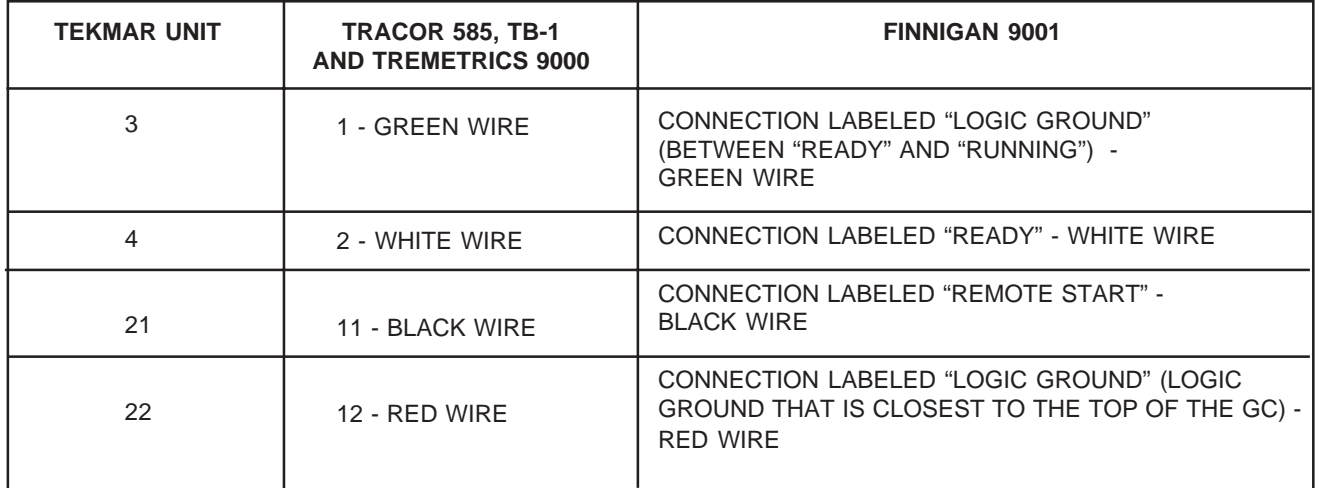

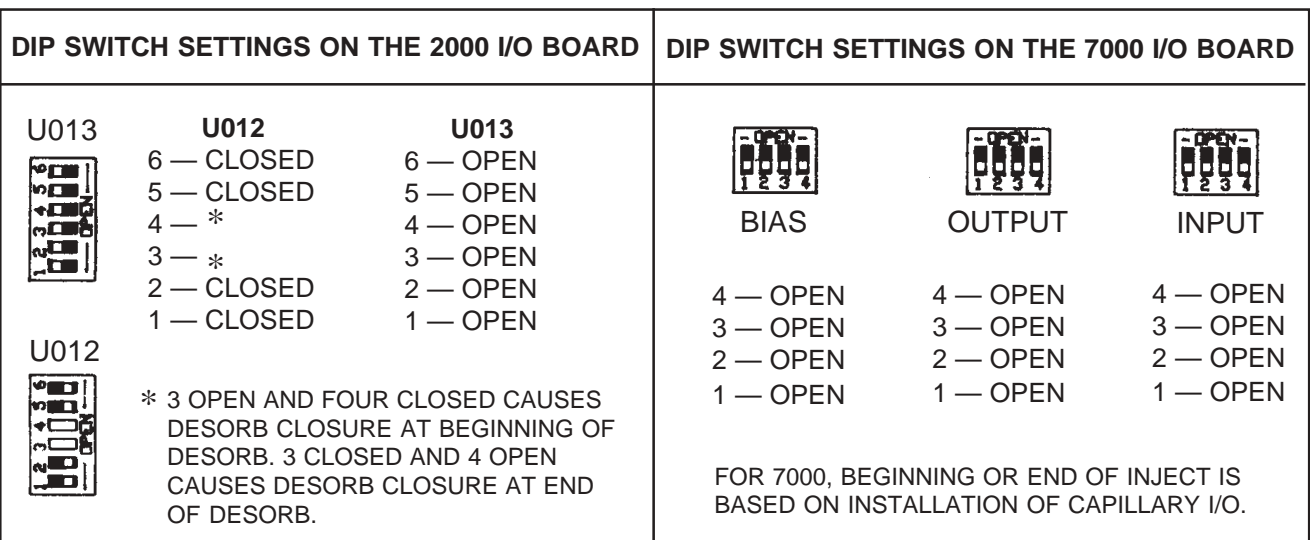

# **Installation Instructions**

#### **Interface Cable Part Number 14-3430-000**

Interfacing a Tekmar 2000/7000/3000/6000/Velocity XPT to a Tracor 585, Tremetrics 9000 or Finnigan 9001

The cable allows the Tekmar unit to operate automatically with the GC (gas chromatograph). It enables the GC to send a READY signal to the Tekmar unit and allows the Tekmar unit to start the GC upon sample transfer or injection.

Before installing the cable, set the switches on the 2000/7000 I/O (input/output) board as shown on page 1. You do not need to set switches for the 3000,6000, Velocity XPT; use the software to specify the GC port. Detailed instructions follow.

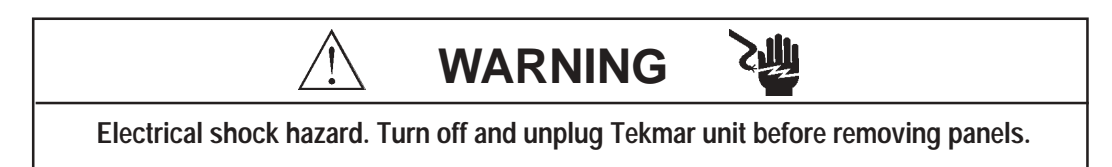

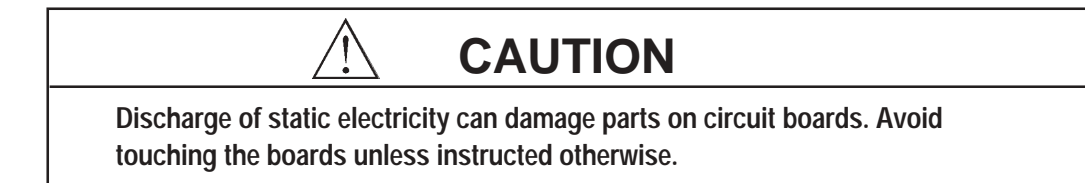

## **Connecting the Cable to the 2000**

- 1. Access and set the switches:
	- a. Locate the I/O board. It has two connectors extending out of its bracket, which you can access at the back of the 2000. (See the photograph in Section 12 of the user manual.)
	- b. Loosen the two screws that hold the I/O board. Slide the board outward, until you see the switches labeled "U012" and "U013".
	- c. Referring to the diagram on page 1, set the switches. (A switch is in the OPEN position when it is pressed down at the OPEN label.)
	- d. Install the I/O board. Make sure the board is fully seated into the connector.
- 2. Plug the cable's 25-pin connector into the I/O board.

### **Connecting the Cable to the 7000**

- 1. Access and set the switches:
	- a. Loosen the two 1/4-turn screws on the lower left side panel.
	- b. To remove the panel, pull it away from the 7000 to release the panel's retaining clips, then toward the front of the 7000 to release the panel from the locating pins.
	- c. Locate the DIP switches labeled "BIAS", "OUTPUT" and "INPUT" on the edge of the I/O board. Set the switches according to the diagram on the illustration page. Flip the switches up to put them in the OPEN position.
	- d. Install the panel by pressing it onto the locating pins and inserting the retaining clips into the posts in the chassis.
	- e. Secure the panel with the two 1/4-turn screws.
- 2. The I/O board has two connectors extending out of its bracket, which you can access at the back of the 7000. Plug the cable's 25-pin connector into the I/O board.

#### **Connecting the Cable to the 3000, 6000, Velocity XPT**

- 1. Turn off the Tekmar unit.
- 2. Locate the Tekmar unit's interface board. The board has two connectors extending out of its bracket, which you can access at the back of the Tekmar unit.
- 3. Plug the cable's 25-pin connector into the matching connector on the interface board.

#### **Specifying the GC Port (3000, 6000, Velocity XPT only)**

- 1. Turn on the Tekmar unit.
- 2 At the System Error/System Reset Screen, press the ENTER key.
- 3. Allow the Tekmar unit to complete the automatic self test.
- 4. At the Standby Screen, press the CONF key. The Configuration Screen appears on the display.
- 5. Press the A key (GC I/O Port). The GC Port Screen appears on the display.
- 6. Choose the GC Port. You have two choices: *Standard* or *User*. Choose Standard. (Press any number key to move the cursor from User to Standard.)
- 7. Press ENTER to save your selection.

#### **Connecting the Cable to the GC**

Referring to the Cable Connections Table on page 1, connect the cable to the GC.

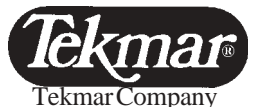

7143 East Kemper Road, Cincinnati, Ohio 45242-9576 Sales (800) 543-4461 • Outside the U.S. (513) 247-7000 • Service (800) 874-2004 Telefax (513) 247-7050 5/03